**Um estudo sobre a execução de sons e criação de músicas no software** 

# **GeoGebra[1](#page-0-0)**

**A study on the execution of sounds and creation of musics in GeoGebra software**

LUCAS TEIXEIRA DA SILVA[2](#page-0-1) CLAUDIA LISETE OLIVEIRA GROENWALD[3](#page-0-2) AGOSTINHO IAQCHAN RYOKITI HOMA[4](#page-0-3)

**\_\_\_\_\_\_\_\_\_\_\_\_\_\_\_\_\_\_\_\_\_\_\_\_\_\_\_\_**

### **Resumo**

*Apresenta-se nesse artigo um estudo no software GeoGebra sobre a execução de sons a partir de funções trigonométricas e a criação de músicas através de instrumentos e notas musicais pré-programadas, relacionando a Matemática, a Música e a Física do Som, cujo principal objetivo é o de utilizar o recurso de emissão de sons através de gráficos de funções trigonométricas e sons musicais presentes no GeoGebra. Apresentam-se dois objetos de aprendizagem, bem como, o passo a passo de suas construções, evidenciando as relações existentes entre a Matemática e a Música e contextualizando este estudo com as ondas sonoras, em uma proposta interdisciplinar, utilizando-se de tecnologias. Palavras-chaves: Funções Trigonométricas; Sons; GeoGebra; Educação Matemática.*

### **Abstract**

*This article presents a study in the GeoGebra software about the execution of sounds from trigonometric functions and the creation of music through preprogrammed musical instruments and notes, relating Mathematics, Music and Sound Physics, whose main objective Is to use the sound emission feature through graphs of trigonometric functions and musical sounds present in GeoGebra. Two learning objects are presented, as well, the step-by-step of their constructions, evidencing the existing relations between Mathematics and Music and contextualizing this study with sound waves, in an interdisciplinary proposal, using technologies.*

*Keywords: Trigonometric Functions; Sounds; GeoGebra; Mathematics Education.*

-

<sup>&</sup>lt;sup>1</sup> Projeto financiado pela FAPERGS.

<span id="page-0-1"></span><span id="page-0-0"></span><sup>2</sup> Aluno Bolsista FAPERGS de Iniciação Científica, graduando do curso de Matemática-Licenciatura ULBRA/Canoas – [luccas.txs@gmail.com](mailto:luccas.txs@gmail.com)

<span id="page-0-2"></span><sup>3</sup> Doutora em Ciências da Educação pela Universidade Pontifícia de Salamanca, Espanha, professora do Curso de Matemática Licenciatura e do Programa de Pós-graduação em Ensino de Ciências e Matemática da Universidade Luterana do Brasil (ULBRA)/Canoas. - [claudiag@ulbra.br](mailto:claudiag@ulbra.br)

<span id="page-0-3"></span><sup>4</sup> Mestre em Ensino de Ciências e Matemática (PPGECIM) da Universidade Luterana do Brasil (ULBRA)/Canoas, professor do curso de Matemática Licenciatura. – [iaqchan@ulbra.br](mailto:iaqchan@ulbra.br)

# **Introdução**

Historicamente, a compreensão dos conteúdos matemáticos é de difícil compreensão para os alunos da Educação Básica. Um dos fatores desta condição é o alto nível de abstração exigido pela Matemática, aliado a falta de contextualização adequada dos conteúdos. Como exemplo, pode-se citar o desenvolvimento do conteúdo de funções, que, muitas vezes, é desenvolvido sem contextualização com a sua utilização em situações do cotidiano.

De acordo com o CNE/CEB nº15/98 a contextualização pode ser um recurso para se conseguir com que se ampliem as possibilidades de interação, não apenas entre as disciplinas nucleadas em uma área como as próprias áreas de nucleação (BRASIL, 1998). Também, de acordo com Brasil (1998), uma organização curricular que faça ponte entre teoria e prática contextualiza os conteúdos, dando significado ao aprendizado, estimulando o protagonismo do aluno e estimulando-o a ter autonomia intelectual. O ato de contextualizar é definido nos Parâmetros Curriculares Nacionais do Ensino Médio – PCNEM (BRASIL, 2000):

> O critério central é o da contextualização e da interdisciplinaridade, ou seja, é o potencial de um tema permitir conexões entre diversos conceitos matemáticos e entre diferentes formas de pensamento matemático, ou, ainda, a relevância cultural do tema, tanto no que diz respeito às suas aplicações dentro ou fora da Matemática, como à sua importância histórica no desenvolvimento da própria ciência (p. 43).

Defendendo a importância da contextualização no âmbito da melhor assimilação dos estudantes do conteúdo trabalhado, de acordo com Tufano (2001), contextualizar é o ato de colocar no contexto, ou seja, colocar alguém a par de alguma coisa; uma ação premeditada para situar um indivíduo em lugar no tempo e no espaço desejado. "A contextualização evoca áreas, âmbitos ou dimensões presentes na vida pessoal, social e cultural, e mobiliza competências já adquiridas" (PCN – Ensino Médio, Bases Legais, 2000).

Um exemplo de contextualização dos conteúdos matemáticos, integrados a utilização de recursos tecnológicos, como *tablets*, *smartphones* e computadores, que dinamizam o ato de ensinar, é a construção de objetos em 3D, vetores no espaço, entre outros assuntos, que até então eram de difícil representação em sala de aula. Segundo Santos (2012) o momento atual pode promover reflexões acerca da utilização dos aparatos digitais, como

*smartphones, tablets,* computadores, *calculadoras,* de modo que possam enriquecer intervenções pedagógicas nos processos de ensino e aprendizagem. Segundo o NCTM (2015), para uma aprendizagem significativa da disciplina de Matemática, a tecnologia deve ser considerada como uma característica indispensável em sala de aula (p.78).

Ainda, segundo o NCTM (2015), um programa de Matemática de excelência integra a utilização de tecnologias aos conteúdos matemáticos como um recurso essencial, com o objetivo de auxiliar os estudantes a aprender, dar sentido as ideias matemáticas, raciocinar matematicamente e a comunicar o pensamento matemático.

Neste sentido, o presente artigo discute o estudo de funções trigonométricas integrado ao da música e do fenômeno sonoro no *software* GeoGebra, com o objetivo de contextualizar o conteúdo proposto utilizando tecnologias digitais.

Sugere-se que as atividades propostas neste trabalho sejam desenvolvidas com estudantes do 3º ano do Ensino Médio, depois que tenham estudado o conteúdo de funções trigonométricas, assunto normalmente desenvolvido no 1º ano, na disciplina de Matemática, e do estudo do fenômeno sonoro, desenvolvido na disciplina de Física, no 2º ano do Ensino Médio.

#### **1. Relação entre a matemática e o som**

Inicialmente, salienta-se a relação entre os gráficos das funções seno ou cosseno com o som. O som pode ser definido de duas formas diferentes: "como uma onda mecânica longitudinal que se propaga em meios materiais ou como a sensação auditiva causada pela vibração de um meio material" (CABRAL; LAGO, 2004), podendo esse ser através do ferro, do oxigênio, vidro, entre outros. Este fenômeno transporta energia sem transportar matéria. Considerando o ar como o material de propagação, o som também pode ser definido como a percepção da vibração, captada pelos ouvidos, de oscilações muito rápidas de compressão e rarefação do mesmo. Estas oscilações são representadas geometricamente através de ondas, cujos picos demonstram a rarefação e compressão máximas da onda sonora, estas, modeladas matematicamente pelas funções seno ou cosseno, cujos gráficos são ondulatórios (Figura 1):

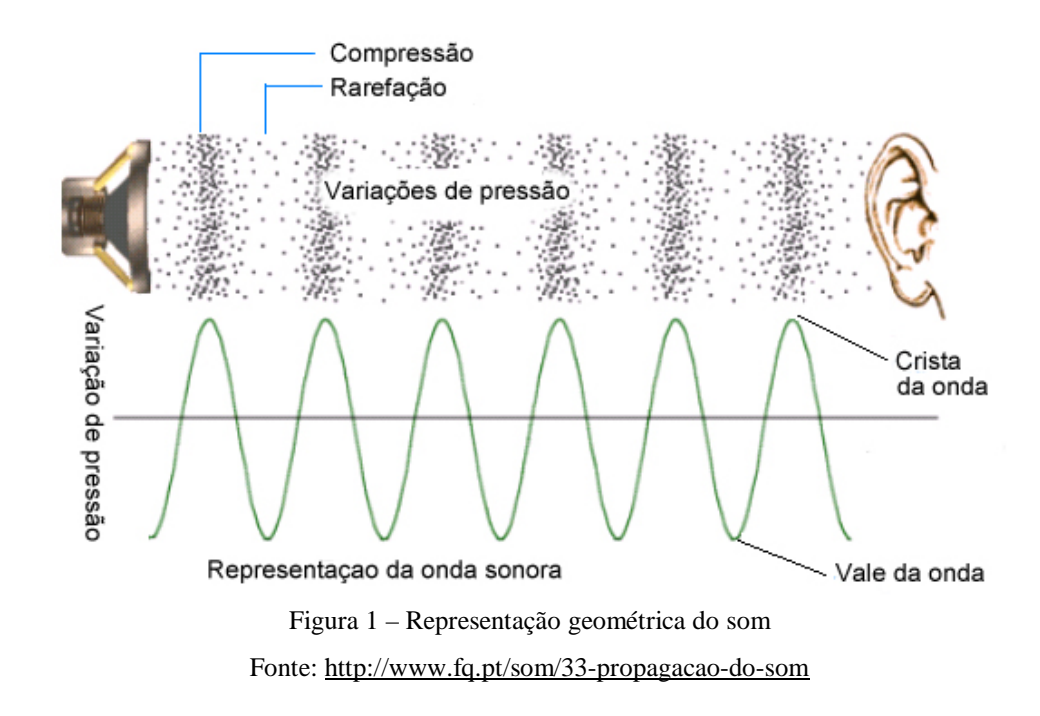

A velocidade em que as compressões e rarefações ocorrem definem o som que é ouvido, pois isto está diretamente ligado à frequência da onda. Esta frequência é medida no número de oscilações que a perturbação faz em cada unidade de tempo. A unidade de medida da frequência é o hertz (Hz), que representa a quantidade de oscilações por segundo. Quanto maior a frequência, mais agudo é o som, quanto menor a frequência, mais grave é o som obtido.

Com isto, sempre que é necessário realizar o estudo de algum efeito derivado do fenômeno sonoro, utiliza-se a modelagem matemática através de funções trigonométricas, para a manipulação de parâmetros e variações de amplitude, comprimento e frequência das ondas sonoras.

Também, vale salientar que o estudo de ondas não é restringido ao estudo do som. A luz também é uma forma de onda, porém esta eletromagnética, enquanto o som é uma onda mecânica. Basicamente, uma onda pode ser classificada com relação à sua direção de vibração ou com sua natureza de propagação. "*Com relação à sua natureza, uma onda pode ser mecânica (quando está relacionada com vibrações de partículas em um meio material) ou eletromagnética (quando está relacionada com vibrações dos campos elétrico e magnético)"* (BAHIA, 2012 p.117). Como exemplo de onda mecânica, além do som, temos o mecanismo de localização utilizado pelos morcegos, que funciona como uma espécie de sonar, onde são emitidos "gritos" de altíssimas frequências, inaudíveis

pelos seres humanos. Estes sons, por sua alta frequência, são denominados Ultrassom. Já para as ondas eletromagnéticas, temos o *Wi-Fi* ou as ondas de rádio, como exemplos.

O estudo da variação dos parâmetros da função é facilmente realizado com o *software* GeoGebra, através da inserção de controles deslizantes, que, quando manipulados, alteram a forma da função. Será mostrado neste artigo objetos de estudo dentro do *software* GeoGebra onde é possível, além da manipulação dos parâmetros das funções trigonométricas, executar o som proveniente do gráfico exibido.

# **2. O software GeoGebra e o comando de som**

O *software* GeoGebra é mundialmente conhecido como uma ferramenta de geometria dinâmica que pode ser utilizada para o estudo de funções. Com ele é possível plotar diferentes gráficos no mesmo plano, analisando suas características e semelhanças. Nas funções trigonométricas, em específico, é possível analisar com esse *software* a variação de parâmetros distintos, e como o gráfico destas funções se modifica no plano cartesiano.

Buscando contextualizar esse conteúdo, integrando a teoria com a prática do cotidiano, explora-se um recurso pouco conhecido do *software* GeoGebra: a execução de sons através do gráfico de funções. Isto é possível, pois, além do *software* conter ferramentas prontas para Geometria e o estudo de funções, ele também possui comandos específicos que permitem aos usuários realizarem programações na construção de objetos de estudo. Esses comandos podem ser *scripts* ou *triggers* para a organização e execução organizada de processos, sejam eles visuais ou condicionais.

Um destes comandos, foco deste estudo, é o comando *TocarSom*, que possui 6 variâncias em sua função principal, específicas para cada situação que o usuário deseja utilizá-lo:

- I TocarSom[<URL>]
- II TocarSom[<Tocar (True | False)>]
- III TocarSom[<Sequência de Notas>,<Instrumento>]
- IV TocarSom[<Nota>,<Duração>,<Instrumento>]
- V TocarSom[<Função>,<Valor Mínimo>,<Valor Máximo>]
- VI TocarSom[<Função>,<Valor Mínimo>,<Valor Máximo>,<Taxa de Amostragem>,<Profundidade de Amostragem>]

A variação "I" do comando *TocarSom* funciona como um recurso para execução de sons externos ao *software* (como áudios de músicas através de *links*, por exemplo), já a variação "II" funciona como um *trigger* de execução ou interrupção de um determinado som. Na terceira e quarta variação do comando, pode-se executar uma sequência de notas em algum instrumento pré-fixado no *software*. Esta relação de notas musicais e instrumentos são programados obedecendo ao padrão MIDI (*Musical Instrument Digital Interface*), que se trata de um protocolo de códigos para a comunicação digital de notas e instrumentos musicais. A variação "V" e "VI" permitem a execução de sons através de gráficos de funções, em geral, funções ondulatórias. Ao utilizar estes dois últimos comandos o *software* entende o eixo das abscissas como o eixo temporal, onde cada unidade inteira equivale a um segundo.

Com isto, é possível desenvolver objetos que contextualizam o estudo de funções trigonométricas relacionando-os com o fenômeno físico do som.

A seguir apresentam-se os objetos desenvolvidos.

#### **2.1. Objeto 1- Executando o som a partir de uma função simples**

Para este objeto, será utilizada a variação "V" do comando *TocarSom* (TocarSom[<Função>,<Valor Mínimo>,<Valor Máximo>]). Inicialmente apresenta-se o que cada item da expressão representa:

- **Função**: neste campo insere-se o nome da função que se deseja produzir os sons (Ex.:  $f(x)$ ,  $g(x)$ ,  $h(x)$ ,...);
- **Valor Mínimo**: este campo pode ser entendido por *tempo inicial*, ou seja, em qual valor de *x* (que representa o tempo em segundos) o som será iniciado;
- **Valor Máximo**: Este campo pode ser entendido por *tempo final*, ou seja, em qual valor de *x* (que representa o tempo em segundos) o som será interrompido.

Para início da construção do objeto de estudo, primeiramente, é necessária a construção de uma função seno. No campo *Entrada* na parte inferior do GeoGebra, insere-se a sentença  $f(x) = a + b * sen(c * x + d)$ , onde a, b, c e d são controles deslizantes representando os parâmetros da função criada, conforme a Figura 2.

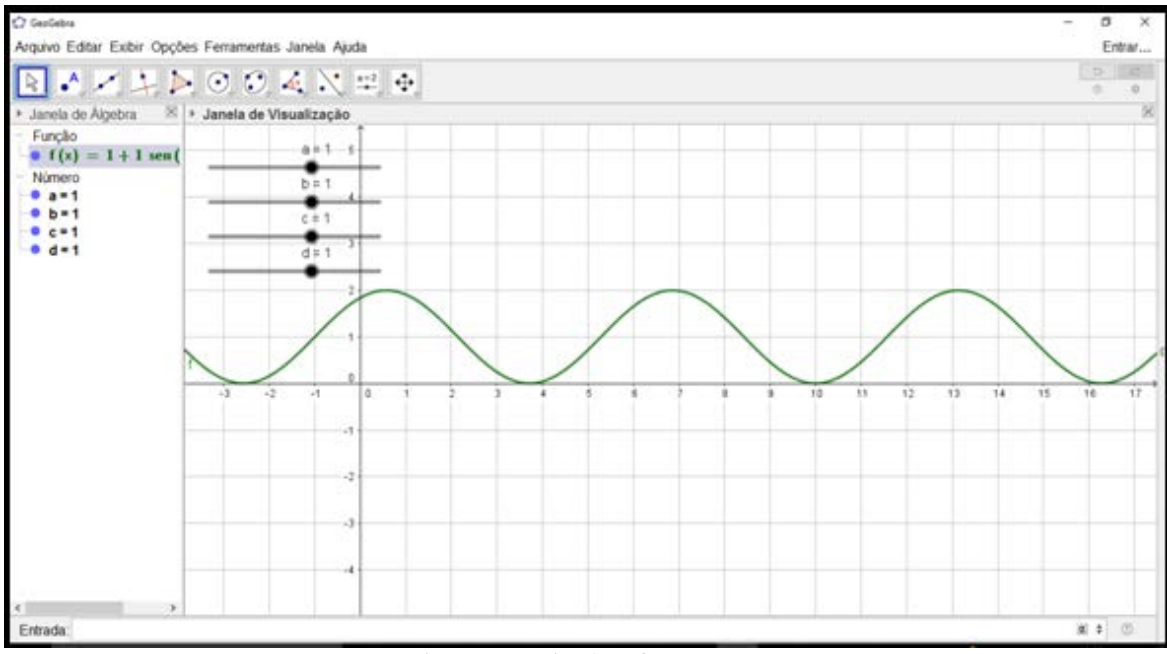

Figura 2 – Criando a função seno

Como segundo passo, foi personalizado os controles deslizantes criados, colocando os intervalos dos mesmos, de 0 a 500, com incremento 1. Para realizar esta alteração, devese clicar com o botão direito em cima de cada controle deslizante e ir em *Propriedades* na aba *Controle Deslizante*, conforme a Figura 3.

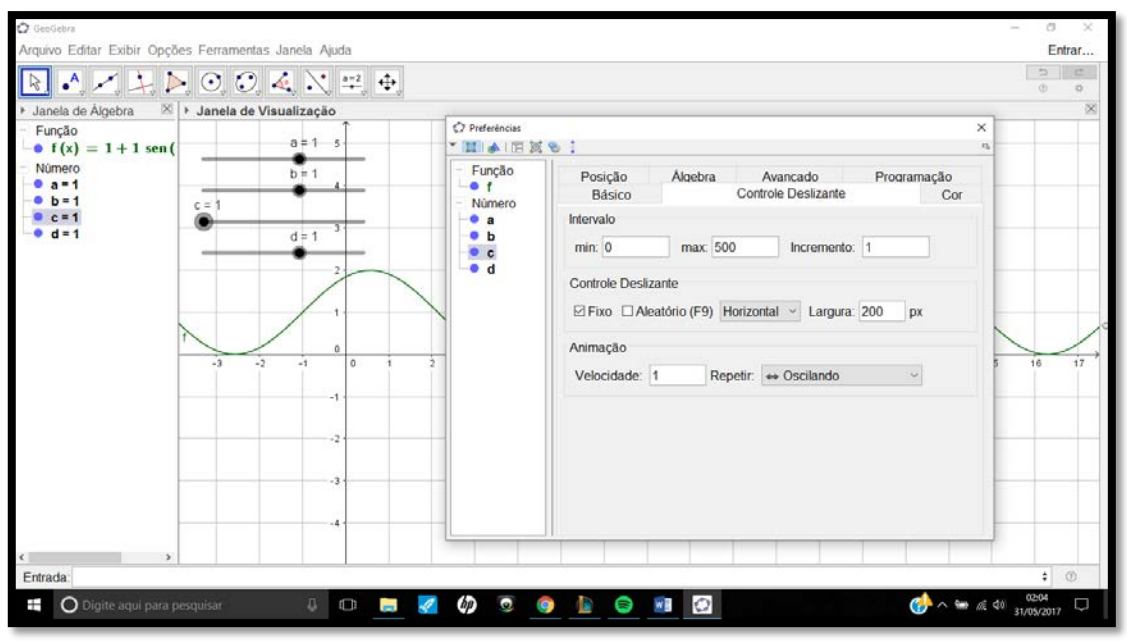

Figura 3 – Controle Deslizante

Em síntese, os controles deslizantes, ao serem manipulados, modificam a forma da função, que por sua vez irá emitir um som diferente. O parâmetro "a" influi no comportamento vertical da função. Salienta-se que, se a função não apresentar raízes, ou seja, se ela não possuir uma intersecção com o eixo das abscissas, nenhum som será reproduzido. O parâmetro "b" influi na amplitude da onda, que por sua vez influi na intensidade do som (o que se denomina como "volume"). O parâmetro "c" é o parâmetro determinante da frequência da onda. Quanto maior, mais agudo é o som obtido, quanto menor, mais grave é este som. Por fim, o parâmetro "d" desloca a função horizontalmente, o que, para a emissão do som, não tem grande impacto, uma vez que pequenas alterações de formato não mudam a frequência nem a amplitude, principais características do som. Como próximo passo, cria-se um objeto com o objetivo de inserir a função *Tocar Som*. Na barra de ferramentas na parte superior do *software*, no penúltimo grupo de elementos, escolhe-se a opção *Botão* para inserir um objeto programável, conforme a Figura 4. Este objeto pode ser renomeado conforme a vontade do executante, porém aqui foi renomeado como *Ouvir*. Salienta-se que a utilidade deste objeto é funcionar como um *trigger* de execução do comando *TocarSom* que será programado, porém, qualquer outro objeto também pode ser utilizado, como um polígono, por exemplo.

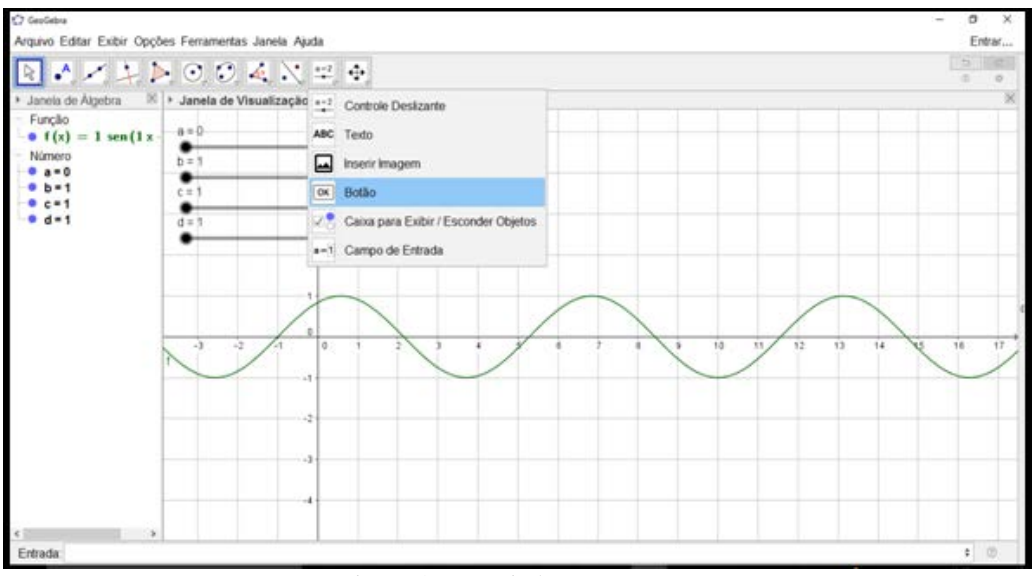

Figura 4 – Inserindo um "Botão"

Com o botão criado, é necessário a inserção do comando no mesmo. Para isto, clica-se com o botão direito em cima do objeto criado e clica-se em *propriedades*, seguindo para a aba *programação*, no subconjunto *ao Clicar*, conforme Figura 5.

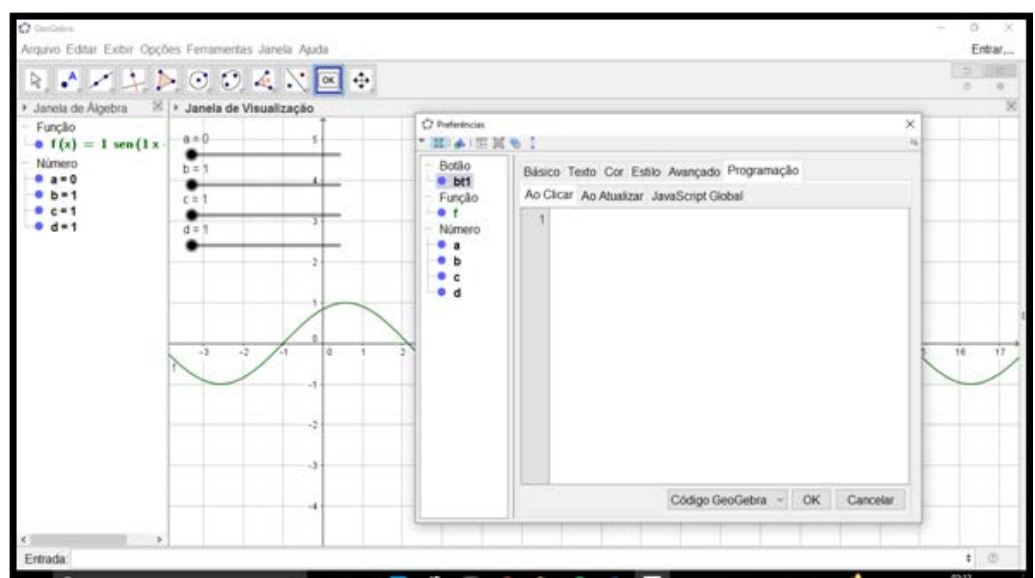

Figura 5 – Acessando as propriedades do "Botão"

No espaço em branco, digita-se o comando desejado, que ficará formatado da seguinte forma:  $TocarSom[f(x),0,5]$ . O primeiro item refere-se à função  $f(x)$  criada, já o segundo e terceiros itens são sugeridos, pois tratam-se dos valores de início e fim da execução do som (em segundos) e podem ser alterados livremente. A Figura 6 exemplifica o processo.

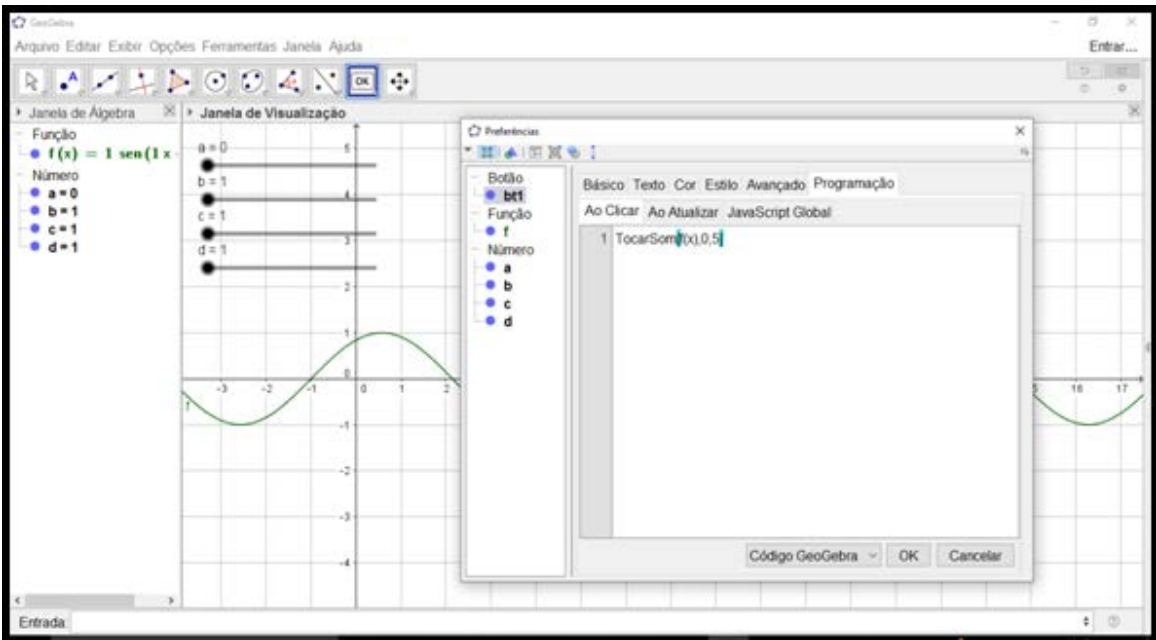

Figura 6 – Programando o objeto para execução do som

Realizado este processo, clica-se em *ok* e deve-se fechar as propriedades. Como este comando foi inserido no subgrupo *ao Clicar* da aba *programação*. Isto significa que, toda vez que o objeto for clicado, aquele comando será executado, ou seja, toda vez que for

clicado no botão criado, o som da função  $f(x)$  será executado. A ideia é realizar a manipulação, através dos controles deslizantes, na forma desta onda, seja aumentando a sua frequência ou amplitude para se obter sons diferentes, e discutindo os significados, tanto geométricos como sonoros, dos parâmetros que estão sendo manipulados.

#### **2.2. Objeto 2 – Construção de um piano musical**

Além de ser possível o estudo do som, este comando também permite realizar o estudo de notas musicais, pois possui variações (do comando) específicas para esta tratativa. Aqui observa-se uma alternativa de integrar o estudo de Música e Matemática, construindo um piano musical dentro do *software* GeoGebra.

Para a construção deste objeto, utiliza-se a variação "III" do comando tocar som (TocarSom[<Sequência de Notas>,<Instrumento>]). Inicialmente, assim como no objeto 1, apresenta-se o que cada item da expressão representa:

TocarSom[<Sequência de Notas>,<Instrumento>]

- **Sequência de Notas**: neste campo inserem-se em sequência os códigos referentes às notas musicais e os seus tempos de duração.
- **Instrumento**: Neste campo insere-se o código do instrumento musical que executará a sequência de notas escritas no campo anterior;

Antes de iniciar o processo de construção do objeto, cabe contextualizar a linguagem musical.

O universo musical é dividido em 7 notas principais (Dó, Ré, Mí, Fá, Sol, Lá, Sí), sendo que 5 delas possuem semitons chamados de "sustenido" ou "bemol" (Dó, Ré, Fá, Sol, Lá). Assim como a Matemática, a Música também possui seus símbolos próprios, que identificam as notas musicais, conforme o Quadro 1.

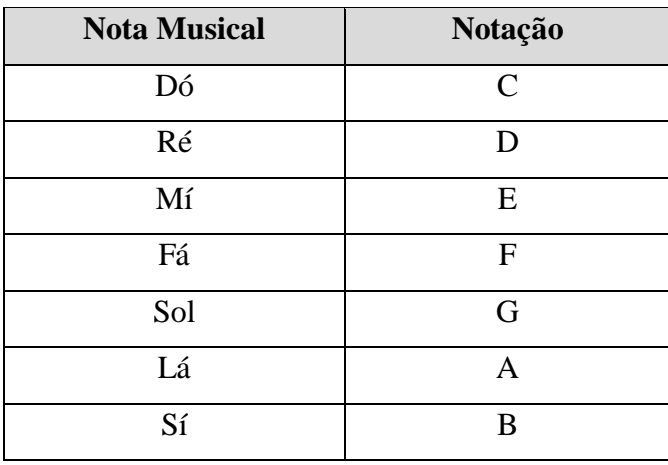

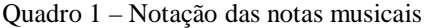

Os semitons, definidos como "sustenidos", são representados com o símbolo "#", enquanto os "bemóis" são representados com "b" minúsculo. Desta forma, é possível ter as notas C#, Db, F, entre outras. Outro fator a observar, são as diferentes "oitavas" de um piano, que trata do intervalo entre uma nota musical e outra, com a metade ou o dobro do valor de sua frequência. Com isso pode-se concluir que a sequência de notas musicais é cíclica, reiniciando sempre na oitava nota (por isto este nome). Por exemplo: iniciando a listagem de notas em C (Dó), as próximas notas são D, E, F, G, A, B (ré, mí, fá, sol, lá, sí) e depois o C novamente, reiniciando o ciclo infinitamente. A grande questão é que este novo "C" não possui o mesmo som do C inicial, porém as frequências são múltiplas, ou seja, este novo "C" será mais agudo ou mais grave. Por padrão, da esquerda para a direita em um piano, as notas vão ficando mais agudas. Para diferenciar a qual oitava a nota em questão pertence, na nomenclatura musical, se insere o número junto à nota (C4, C3, B2, D#5, ...). A Figura 7 elucida esta questão.

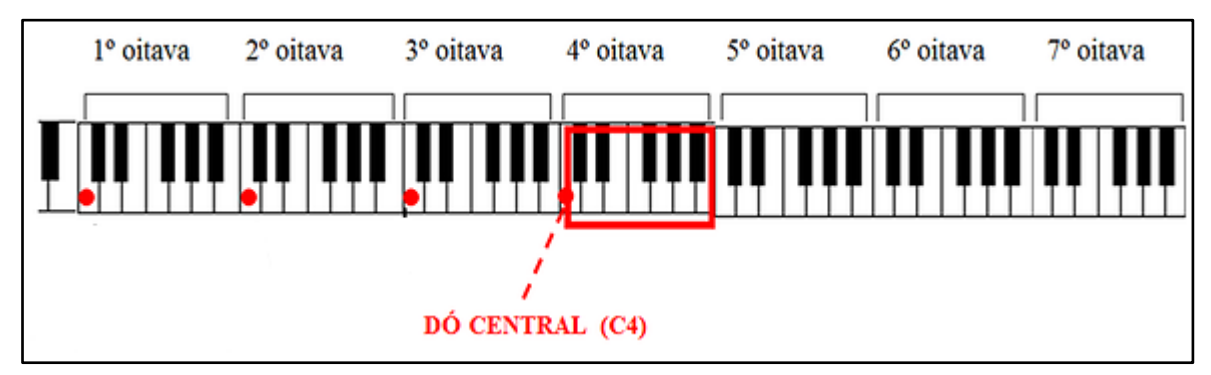

Figura 7 – Oitavas de um piano Fonte: Adaptado de [http://www.descomplicandoamusica.com/clave-de-fa/.](http://www.descomplicandoamusica.com/clave-de-fa/)

Desta forma se consegue indicar a posição específica da nota que se quer executar o som. Lembrando que, como o GeoGebra utiliza-se do padrão MIDI, é desta forma que se indica a nota musical que se quer ouvir no momento de realizar a programação dos objetos.

Acerca dos instrumentos e tempos musicais, também há códigos específicos para cada tipo, de acordo com o padrão MIDI. Para os instrumentos, utiliza-se como base a tabela de codificação para instrumentos MIDI (Quadro 2). Cabe salientar que, na tabela original, os instrumentos são listados iniciando a contagem no número "1", porém, para a programação no *software* GeoGebra, esta contagem se inicia em "0".

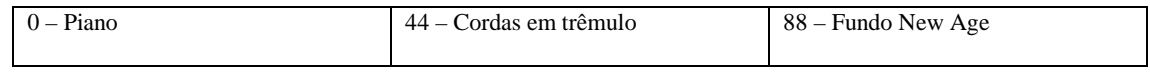

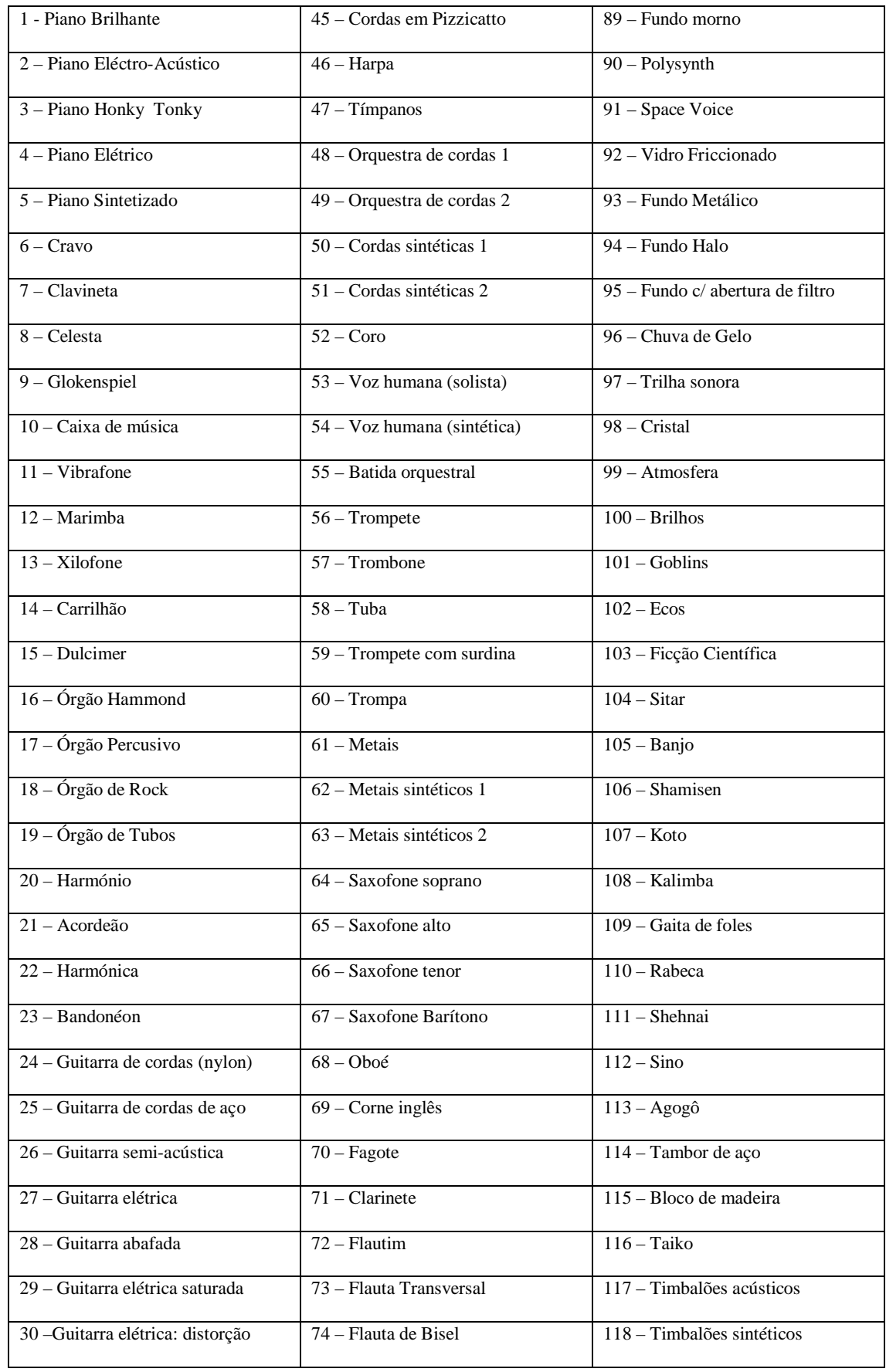

| 31 - Harmónicos de guitarra      | 75 – Flauta de pã             | 119 – Prato revertido         |
|----------------------------------|-------------------------------|-------------------------------|
| 32 – Contrabaixo (dedilhado)     | 76 - Sopro gargalo de garrafa | 120 – Corda de violão riscada |
| 33 - Baixo elétrico              | 77 - Shakuhachi               | 121 – Respiração              |
| 34 – Baixo com palheta           | $78 - Assobio$                | $122 - Ondas$ do mar          |
| $35 - Baixo sem trastos$         | 79 – Ocarina                  | 123 – Pássaro                 |
| 36 – Baixo percutido 1           | 80 - Onda quadrada            | $124 -$ Telefone              |
| 37 – Baixo percutido 2           | 81 – Onda dente de serra      | 125 – Helicóptero             |
| 38 – Baixo sintético (analógico) | 82 – Calliope                 | $126 -$ Aplausos              |
| 39 – Baixo sintético (digital)   | 83 - Chiff Lead               | $127 - Disparo (arma)$        |
| $40 - Violino$                   | $84 - Charango$               |                               |
| $41 - Viola$                     | $85 -$ Solo Vox               |                               |
| $42 -$ Violoncelo                | 86 – Onda DS em quintas       |                               |
| 43 – Contrabaixo                 | $87 - Baixo$ e solo           |                               |

Quadro 2 – Códigos dos instrumentos musicais no GeoGebra

Percebe-se que além de instrumentos musicais, é possível, também, programar como instrumentos, efeitos pré-inseridos.

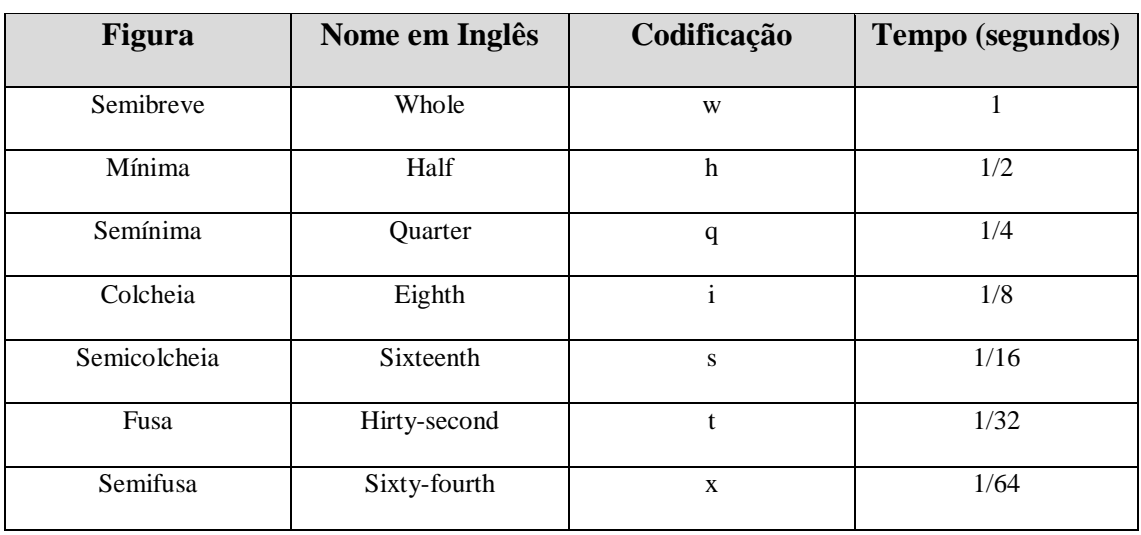

Para o tempo de duração das notas, o padrão se baseia nas figuras musicais (Quadro 3).

Quadro 3 - Códigos dos tempos musicais

Com as codificações de notas, instrumentos e tempos musicais esclarecidos, inicia-se a construção de um piano musical no *software* GeoGebra.

Como primeiro passo, deve-se construir 28 retângulos com 14 unidades de comprimento e 2 unidades de largura, dispondo os objetos lado a lado conforme Figura 8.

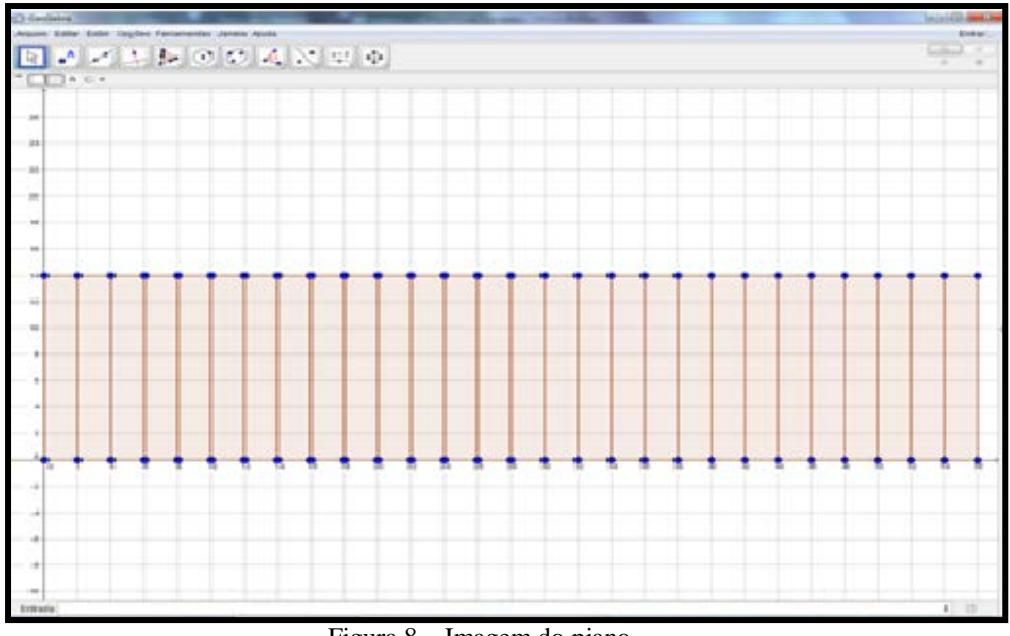

Figura 8 – Imagem do piano.

Com isto, foram criadas as teclas brancas do piano, referentes às notas musicais. Para organizá-las, nomeia-se os objetos na ordem das notas (Dó, Ré, Mí, ...), atribuindo a nomenclatura musical, de acordo com a sua oitava. Neste exemplo, inicia-se da segunda oitava de um piano, ou seja, pela nota "C2". Utiliza-se a função "Texto" para este processo (Figura 9).

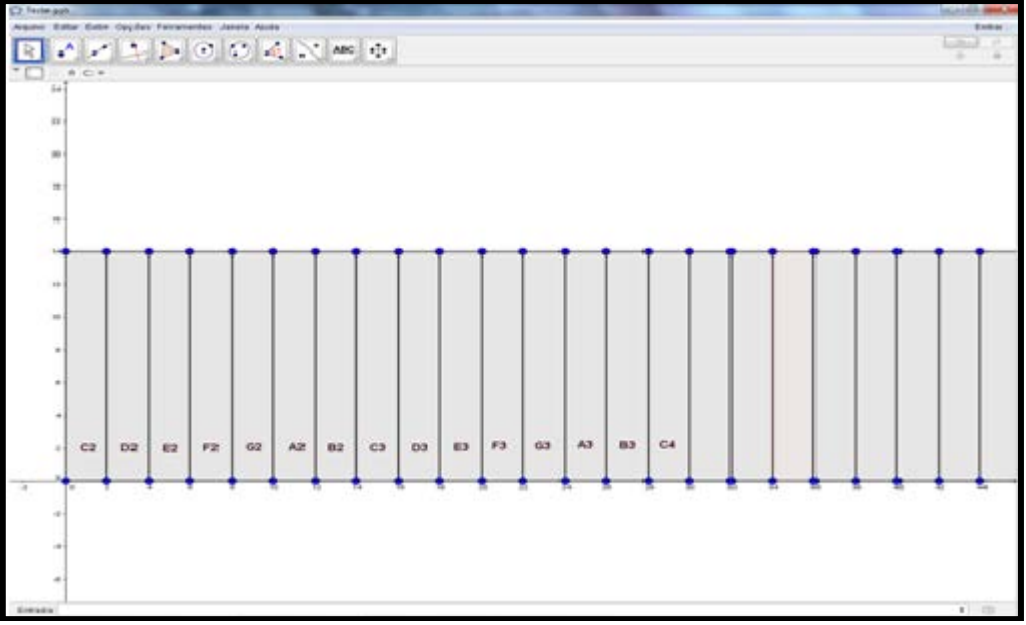

Figura 9 – Nomeando os objetos

Em seguida, serão criadas as teclas pretas do piano, referentes aos semitons (sustenidos e bemóis). Lembrando que as notas Mí e Sí não possuem semitons. Para isto, sugere-se que sejam criados retângulos com 9 unidades de comprimento e 1 unidade de largura, sempre partindo do valor "5" do eixo "y". Estes retângulos ficarão alocados meio centímetro para cada lado entre as notas que possuem semitons (Dó, Ré, Fá, Sol e Lá). Após criar os retângulos, clica-se com o botão direito em cima dos mesmos, e, em "propriedades", na aba "cor" pinta-se o polígono de preto (Figura 10).

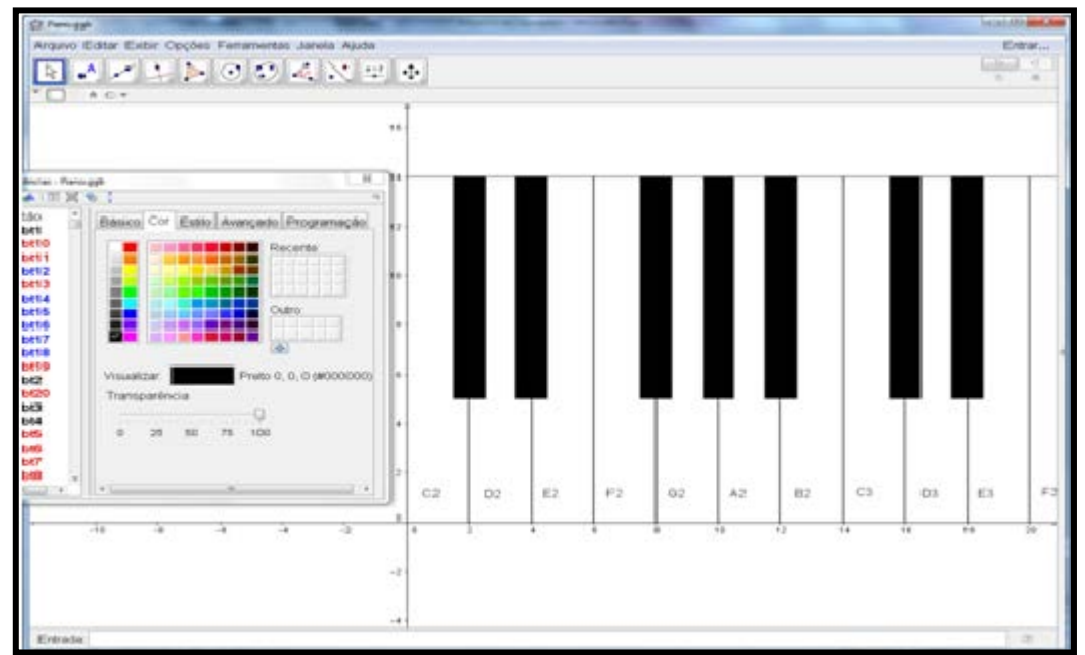

Figura 10 – As teclas pretas do piano

Finalizado este procedimento, até o final de todas as teclas, têm-se completa a figura do piano. Com isto, se insere as devidas programações da função *TocarSom* para a execução das notas musicais (Figura 11).

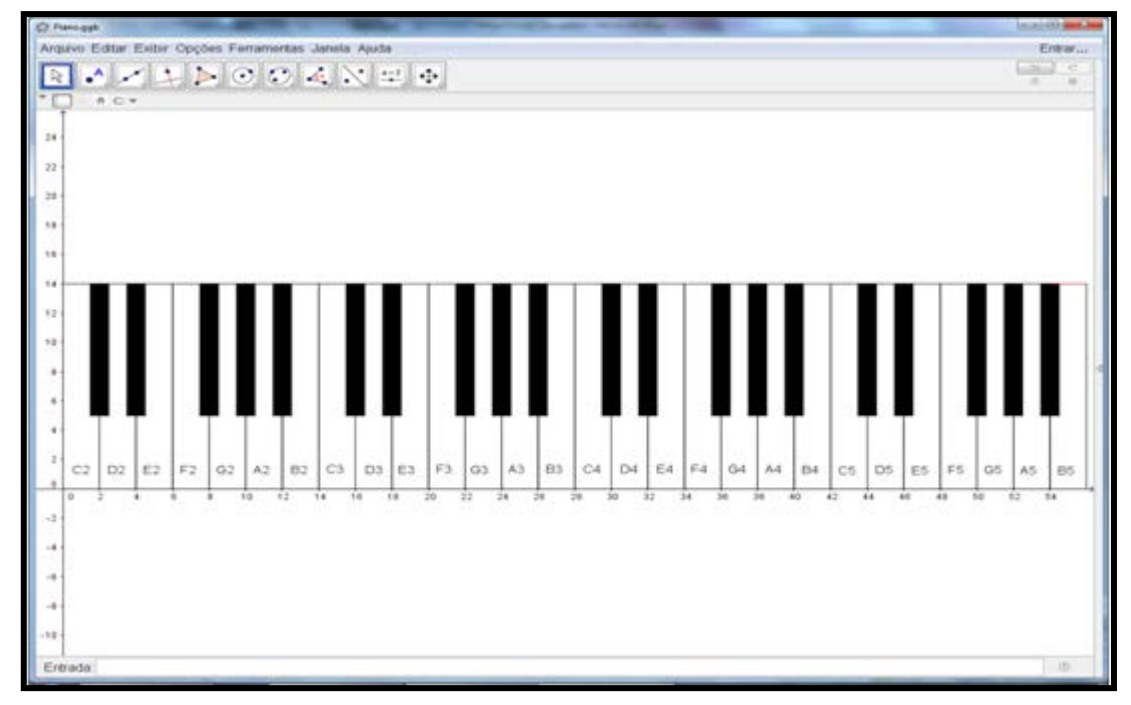

Figura 11 – Piano Completo

A próxima etapa trata-se de inserir um controle deslizante com o nome de "n". Este controle será utilizado para trocar os instrumentos musicais, por isso ele deverá ter seu valor mínimo em "0" e o valor máximo em "127", com incremento de "1". Para inserilo, basta utilizar a ferramenta que se encontra nos menus na parte superior do *software* (Figura 12).

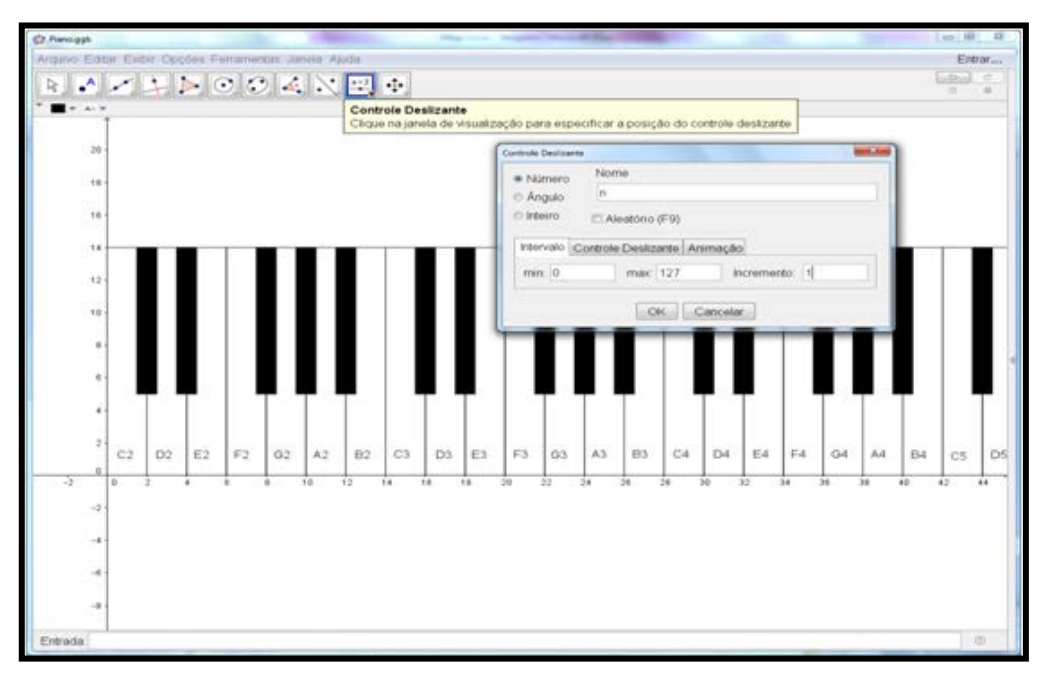

Figura 12 – Inserindo o controle deslizante

No retângulo referente à nota "C2", clica-se com o botão direito, indo em "propriedades" e na aba "Programação" e, em "ao clicar". Neste campo, irá ser inserido a variação "III" do comando *TocarSom*, na sentença *TocarSom["C2ww",n]*. Com isto, o "C2ww" indica a nota Dó da segunda oitava do piano, com duração de 2 segundos, enquanto o "n" indica que o instrumento que executará a nota. No controle deslizante, mantenha o "n" em "0" para este executar o som da nota musical no piano (Figura 13).

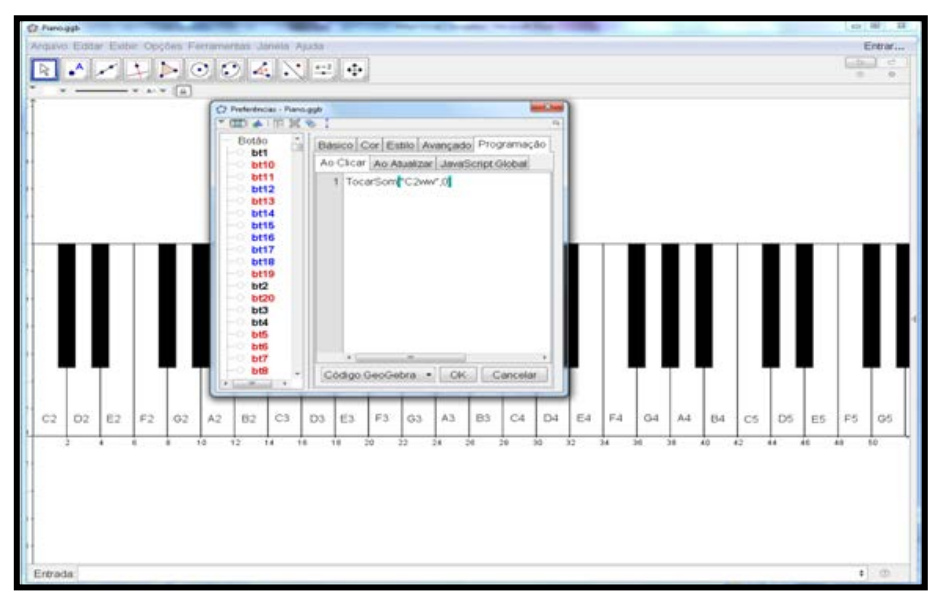

Figura 13 – Programando o comando "Tocar Som"

Desta mesma forma, são preenchidas todas as demais teclas de maneira similar, apenas trocando a nomenclatura da nota musical e o número da oitava conforme avança. Para as teclas pretas, basta inserir o sustenido entre a letra que representa a nota e o número de sua oitava. Como exemplo, na primeira tecla preta do piano, da esquerda para a direita, logo após a tecla "C2", deve-se inserir a expressão *TocarSom["C#2ww",n]*.

Com todas as sentenças inseridas nas devidas teclas, sempre que o polígono é clicado, o som programado é executado de acordo com o número constante no controle deslizante, que definirá o instrumento que executará a nota musical. A tabela dos códigos dos instrumentos está no Quadro 2. Com isto, os alunos podem, livremente, explorar os diferentes sons através do piano, anotando sequências de sons harmônicos. Depois de anotadas estas sequências é possível escrever músicas. Ainda assim, os alunos podem baixar cifras de músicas na rede e tentar reproduzi-las no objeto criado, ou ainda, o professor pode propor funções cujos resultados são códigos que definam uma sequência de notas musicais, que posteriormente podem ser escritas e executadas.

Para realizar este processo utiliza-se o mesmo comando no qual as notas das teclas do piano foram construídas, porém, como irá se tratar de uma sequência de notas, insere-se um espaço entre cada nota. Desta forma, o *software* irá entender a ordem de execução das notas. Para a formação de acordes, que consistem na execução de duas ou mais notas simultaneamente, basta colocar o símbolo "+" entre as notas, ao invés do espaço. Em síntese, o espaço indica que uma nota deve terminar para a próxima ser executada e o sinal "+" indica que as mesmas serão executadas simultaneamente. Um ponto a destacar são os tempos de duração das notas, e isso terá que ser observado de acordo com o Quadro 2. Outro detalhe é que, para escrever estes sons, este comando deve estar vinculado a algum objeto e, para sanar isto, sugere-se que seja criado um "botão", onde na aba de programações presente na configuração deste objeto, seja inserido o comando com a sequência de notas musicais (Figura 14).

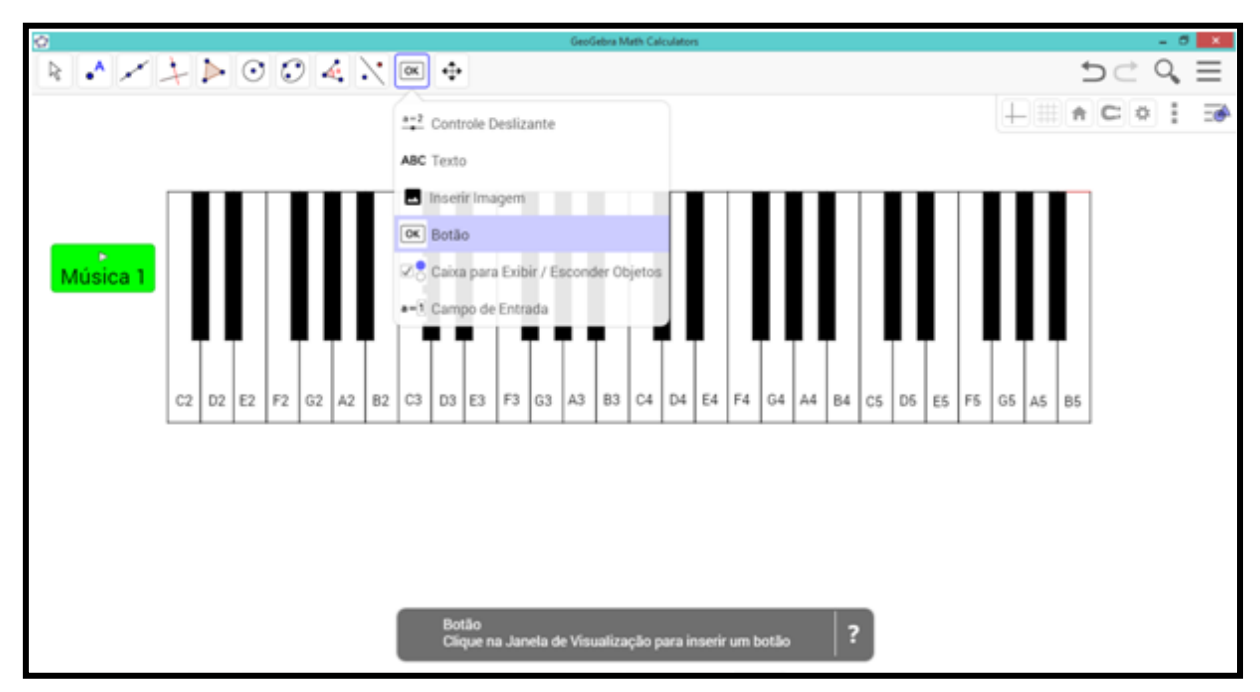

Figura 14 – Criando o botão para programação da sequência de notas

Inúmeros sons podem ser criados, vai da criatividade da atividade proposta. A seguir alguns exemplos de músicas programadas (Quadro 4).

Som 1: Mozart – Turkish March

TocarSom["B4s A4s G#4s G#4s C5q+A3q D5s C5s B4s C5s E5q+C4q F5s E5s D#5s E5s B5s A5s G#5s A5s B5s A5s G#5s A5s C6q+C4q A5i C6i B5i+E3i A5i+B3i G5i+B3i A5i+B3i B5i+E3i A5i+B3i G5i+B3i A5i+B3i B5i+E3i A5i+B3i G5i+B2i F#5i+B3i E5q+E3q B4s A4s G#4s G#4s C5q+A3q D5s C5s B4s C5s E5q+C4q F5s E5s D#5s E5s B5s A5s G#5s A5s B5s A5s G#5s A5s C6q+C4q+E4q A5i C6i B5i+E3i A5i+B3i G5i+B3i A5i+B3i B5i+E3i A5i+B3i G5i+B3i A5i+B3i B5i+E3i A5i+B3i G5i+B2i F#5i+B3i E5i+E3i", 0]

Som 2: Mortal Kombat Theme (intro)

TocarSom["A3i A3i C4i A3i D4i A3i E4i D4i C4i C4i E4i C4i G4i C4i E4i C4i G3i G3i B3i G3i C4i G3i D4i C4i F3i F3i A3i F3i C4i F3i C4i B3i A3i+A2i A3i+A2i C4i+A2i A3i+A2i D4i+A2i A3i+A2i E4i+A2i D4i+A2i C4i+A2i C4i+A2i E4i+A2i C4i+A2i G4i+A2i C4i+A2i E4i+A2i C4i+A2i G3i+A2i G3i+A2i B3i+A2i G3i+A2i C4i+A2i G3i+A2i D4i+A2i C4i+A2i F3i+A2i F3i+A2i A3i+A2i F3i+A2i C4i+A2i F3i+A2i C4i+A2i B3i+A2i", 0]

Quadro 4 – Exemplos de músicas programadas

Este comando deve ser inserido na aba "programação" do menu "propriedades" do objeto criado, subgrupo "ao clicar", para que toda vez que o objeto for clicado, a sequência de notas seja executada (Figura 15).

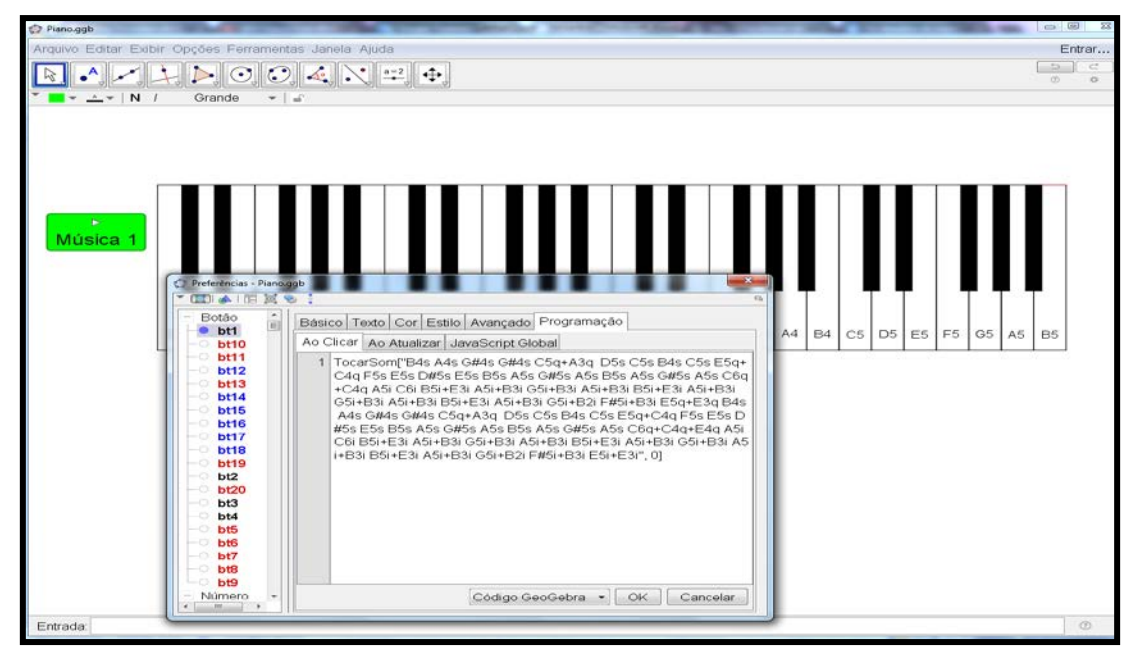

Figura 15 – Programação do código no *software*

O objetivo desta atividade é proporcionar aos docentes a construção de um objeto utilizando um *software*, onde seja possível estabelecer e explorar as relaçõeslógicas entre as notas musicais. Como já comentado anteriormente, existem equações que, seus resultados, formam sequências de notas musicais que por sua vez formam músicas perfeitamente harmônicas. Um exemplo conhecido é o jogo de dados de Mozart, que alia a Matemática e a teoria musical.

Ainda como sugestão ao leitor, objetiva-se inserir mais a matemática na relação das frequências entre as notas musicais, para cada tecla do piano é possível realizar a programação para que seja obtido o som da função geradora da frequência, no caso  $f(x) = \text{sen}(K * pi * x)$ , onde "*K*" é a constante referente à frequência da onda. Como exemplo, para a nota A4, conhecida como Dó central do piano, insere-se a função  $f(x) =$  $sen(440 * pi * x)$ , pois esta possui 440Hz. Com isto, a programação ficaria  $TocarSom[f(x), 0,10]$ , por exemplo. Para obter a lista completa, das frequências de todas as notas musicais, pode-se plotar no *software* a função  $g(x) = 2^{\frac{x}{12}}$ .

## **Considerações finais**

O recurso de execução de sons do *software* GeoGebra possibilita a utilização de metodologias diferenciadas para o processo de ensino e aprendizagem de Matemática, integrando funções trigonométricas (conteúdo de Matemática) ao estudo do som

(conteúdo de Física) e a Música. Considera-se que a apresentação de conteúdos de forma lúdica e com exemplos de sua aplicação proporciona aos estudantes diferentes alternativas para compreensão e abstração dos conteúdos.

Realizar atividades que utilizem tecnologias e que sejam interdisciplinares colabora para a construção de conceitos mais elaborados, além de preparar o estudante para o futuro mercado de trabalho, tendo em vista que a parte de programação, por mais simples que seja, já é uma realidade constante em diversas funções dentro de empresas, e, a escola deve propiciar momentos em que os estudantes estejam em contato com esta nova realidade.

Para finalizar, salienta-se um princípio que todos ligados a educação deveriam implementar, segundo o NCTM (2005): Incorporar a tecnologia como se fosse parte da Matemática cotidiana, que se estuda na escola, reconhecendo que os estudantes devem experimentar as tecnologias dinâmicas com o propósito de explorar a Matemática transcendental, planejando meticulosamente o uso da tecnologia na sala de aula, com o objetivo de assegurar que se construa o raciocínio e a compreensão do estudante.

## **Referências**

BAHIA, Secretaria da Educação. **EM-Ação: Ensino Médio em Ação, 3º Ano**. Salvador: SEC/IAT,2012

BRASIL. Parecer CNE nº 15/98 aprovado em 1º de junho de 1998. **Diretrizes Curriculares Nacionais para o Ensino Médio**. Brasília, 1998.

\_\_\_\_\_\_\_. MEC, **PCN - Ensino Médio – Parâmetros Legais**. MEC: 2000.

\_\_\_\_\_\_\_. Ministério da Educação, Secretaria de Educação Média e Tecnológica. **PCN+: Ensino Médio**. Orientações educacionais complementares aos Parâmetros Curriculares Nacionais para o ensino médio. Brasília: Ministério da Educação. 2002.

NCTM. **De los Princípios a la Acción – para garantizar el êxito matemático para todos**. NCTM: México, 2015

SANTOS, E. **Cibercultura, Educação On-line e Processos Culturais**. Teias, 13 (30), p. 3-8, 2012.

TUFANO, Wagner. **Contextualização**. ln: FAZENDA, Ivani C. Dicionário em Construção: Interdisciplinaridade. São Paulo: Cortez, 2001.

Site fq.pt. **Propagação do Som**. Disponível em <http://www.fq.pt/som/33-propagacaodo-som>. Acesso em: 15/08/2017.

Site Descomplicando a Música. **Clave de Fá**. Disponível em <http://www.descomplicandoamusica.com/clave-de-fa/>. Acesso em: 10/08/2017.